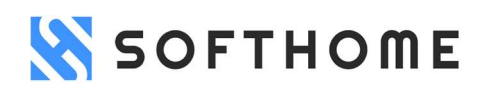

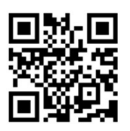

## Описание функциональных характеристик программного обеспечения и информация, необходимая для установки и эксплуатации программного обеспечения «SoftHome: Скоринг риска дистанционных операций клиентов»

Москва, 2022

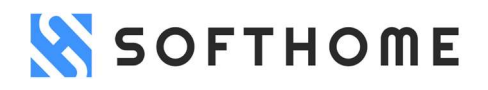

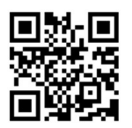

#### В настоящем описании используются следующие определения:

Пользователь – лицо, заключающее или заключившее Лицензионный договор с Правообладателем.

Клиент – клиент Пользователя, которого Пользователь уже принял на обслуживание и/или заключил с ним какой-либо договор. Клиент совершает действия в интернете и его оборудование имеет сущности IP и User Agent.

Правообладатель – ООО «ЦРТ», ОГРН 1227700136025.

Лицензионный договор – договор по предоставлению Правообладателем права использования Пользователю Программного обеспечения.

Личный кабинет – раздел Сайта для Пользователя, закрытый от публичного доступа для других лиц.

Программное обеспечение – SoftHome: Скоринг риска дистанционных операций клиентов, с функционалом алгоритмической обработки клиентских данных итогом которой является присвоение скорингового балла Клиенту.

Сайт – сайт в сети интернет с доменным именем softhome.tech.

API – способы запросов и ответов через интернет по взаимодействию информационных систем Пользователя с Программным обеспечением.

#### 1. Функциональные характеристики Программного обеспечения

#### Назначение Программного обеспечения

Программное обеспечение SoftHome: Скоринг риска дистанционных операций клиентов предназначено для расчета вероятности недобросовестного поведения Клиента на основе данных его оборудования IP и User Agent.

Программное обеспечение сопоставляет данные IP и User Agent с данными пользователей интернета, их действиями в интернете, осуществляет поиск аномалий в данных и присваивает Клиенту рейтинг добросовестности от 1 до 5, где 1 – это вероятность наиболее добросовестного поведения клиента, а 5 – вероятность наиболее недобросовестного поведения клиента.

Программное обеспечение также раскрывает Пользователю краткое обоснование, почему Клиент получил именно такой рейтинг.

Пользователь может использовать полученные рейтинги Клиентов в своих дальнейших отношениях с ними, в том числе присваивать им уровни риска, проявлять повышенное внимание к тем или иным операциям клиентов, в том числе финансовым, и т.п.

#### Функционал операций Пользователя

Функционал операций Пользователя можно разделить на две группы: операции, совершаемые через интерфейсы Личного кабинета, и операции, совершаемые через запросы API.

Через API Пользователем передаются данные Клиентов, обрабатываемые Программным обеспечением.

Через интерфейсы Личного кабинета Пользователь может также передавать данные Клиентов для обработки Программным обеспечением и в Личном кабинете Пользователю доступны для отображения результаты обработки данных Клиентов.

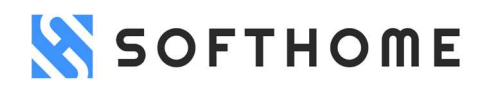

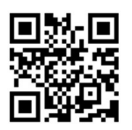

Подробное описание последовательности действий, обеспечивающих запуск, выполнение и завершение Программного обеспечения, подробное описание функций, форматов и возможных вариантов команд Пользователя, а также ответы Программного обеспечения на эти команды, содержится ниже в разделе 2 настоящего документа.

## 2. Информация, необходимая для установки и эксплуатации Установка

Программное обеспечение функционирует в удаленном доступе через интернет без установки Пользователем экземпляра Программного обеспечения на свое оборудование.

Для получения доступа к Программному обеспечению Пользователь должен приобрести право использования Программного обеспечения путем заключения Лицензионного договора с Правообладателем.

Заключение Лицензионного договора

В свободном доступе круглосуточно на Сайте доступна форма заявки на расчет ценовых условий и заключение Лицензионного договора. Пользователь должен ознакомиться с правилами заключения Лицензионного договора и подать Правообладателю заявку на заключение Лицензионного договора через Сайт. Правообладатель принимает решение о заключении Лицензионного договора, как это указано и опубликовано на Сайте в правилах заключения Лицензионного договора, и предлагает Пользователю ценовые условия.

После заключения Лицензионного договора на электронную почту Пользователя Правообладателем высылаются:

- данные личного ключа Пользователя apiKey;

- логин для входа в Личный кабинет;

- пароль для входа в Личный кабинет.

Пользователь использует полученные данные личного ключа Пользователя apiKey, логин и пароль для входа в Личный кабинет для получения доступа к Программному обеспечению через интернет.

#### Эксплуатация и оборудование

Эксплуатация Программного обеспечения осуществляется Пользователем через сеть интернет. Для обеспечения нормальной работоспособности Программного обеспечения Пользователю предъявляются следующие требования к рабочей станции и системному программному обеспечению:

Процессор:

- Intel Core i3 2100 и выше; или
- AMD FX Opteron 3320 EE и выше.

Видеокарта:

с  $1+$  Gb встроенной памяти, совместимая с DirectX  $10$ :

• ATI Radeon Volcanic Islands Rx 200 и выше;

• NVIDIA GeForce 600 Series и выше.

Оперативная память: 2 Gb+;

Свободное дисковое пространство: 20+ Gb, HDD-накопитель;

Операционная система:

• Windows 7 и выше, 64-битная версия; или

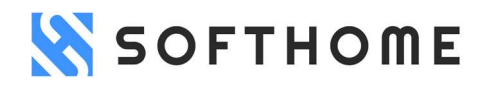

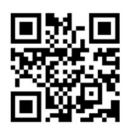

- Ubuntu 16 и выше.
- Прочие требования:
- Подключение к сети электропитания;
- Подключение к сети интернет.

## Руководство Пользователя

Программное обеспечение функционирует в удаленном доступе через интернет без загрузки Пользователем экземпляра Программного обеспечения на свое оборудование.

## API

Данные Клиентов, обрабатываемые Программным обеспечением, передаются Пользователем через запрос на API Правообладателя.

Ссылка на API Endpoint:

www.softhome.tech/api

Пользователь должен пройти авторизацию путем добавления заголовка apiKey с личным ключом Пользователя. Ключ высылается Правообладателем Пользователю по электронной почте после заключения Лицензионного договора как это указано ниже в описании.

Типы запросов:

GET-запрос:

GET /client/statistics

Возвращает рейтинг Клиента и краткое обоснование рейтинга. Успешный код ответа - 200. IP и User Agent передаются Пользователем в query параметрах запроса в виде строк.

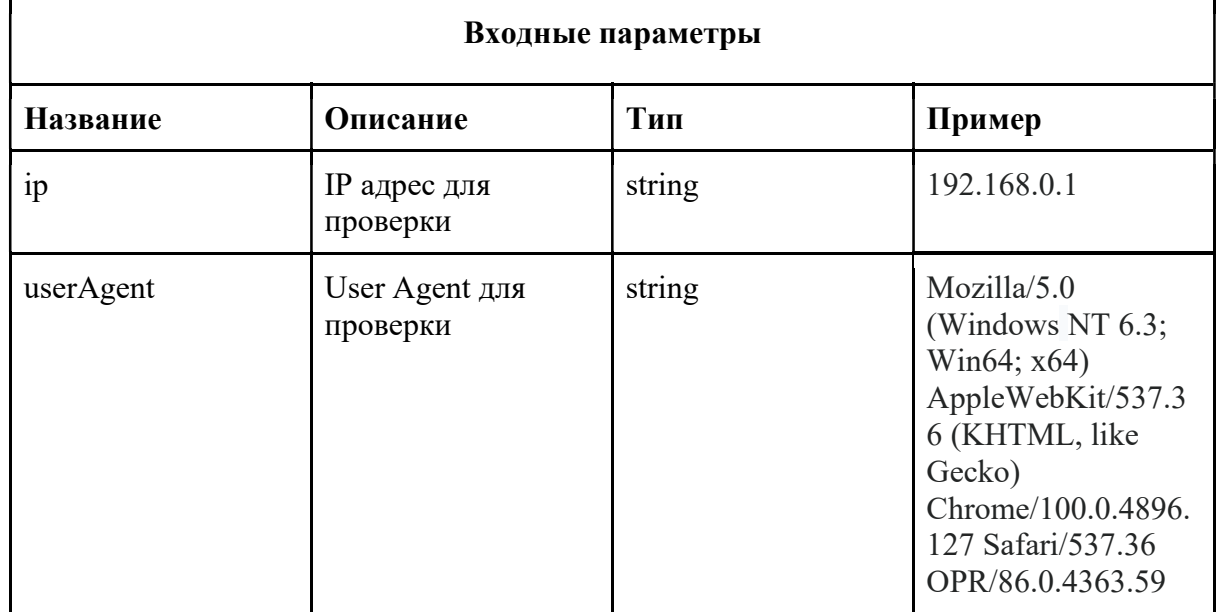

# **SOFTHOME**

ООО «Цифровые решения и технологии» ОГРН 1227700136025 softhome.tech

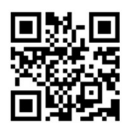

## Пример запроса:

curl --location --request GET 'softhome.tech/api/client/statistics?ip=192.168.0.1&userAgent=Mozilla/5.0 (Windows NT 6.3; Win64; x64) AppleWebKit/537.36 (KHTML, like Gecko) Chrome/100.0.4896.127 Safari/537.36 OPR/86.0.4363.59' \ --header 'apiKey: xxxx-xxxx-xxxx-xxxx-xxxx'

## Пример ответа:

```
{ 
   "data": { 
     "score": 2, 
     "details": "UserAgent не принадлежит компьютеру или телефону."
   } 
}
```
## POST-запрос

POST /client/statistics

Обрабатывает пакетную передачу данных в формате JSON. Успешный код ответа на запрос - 204, тело ответа - отсутствует.

Результат выполнения доступен Пользователю через интерфейсы Личного кабинета.

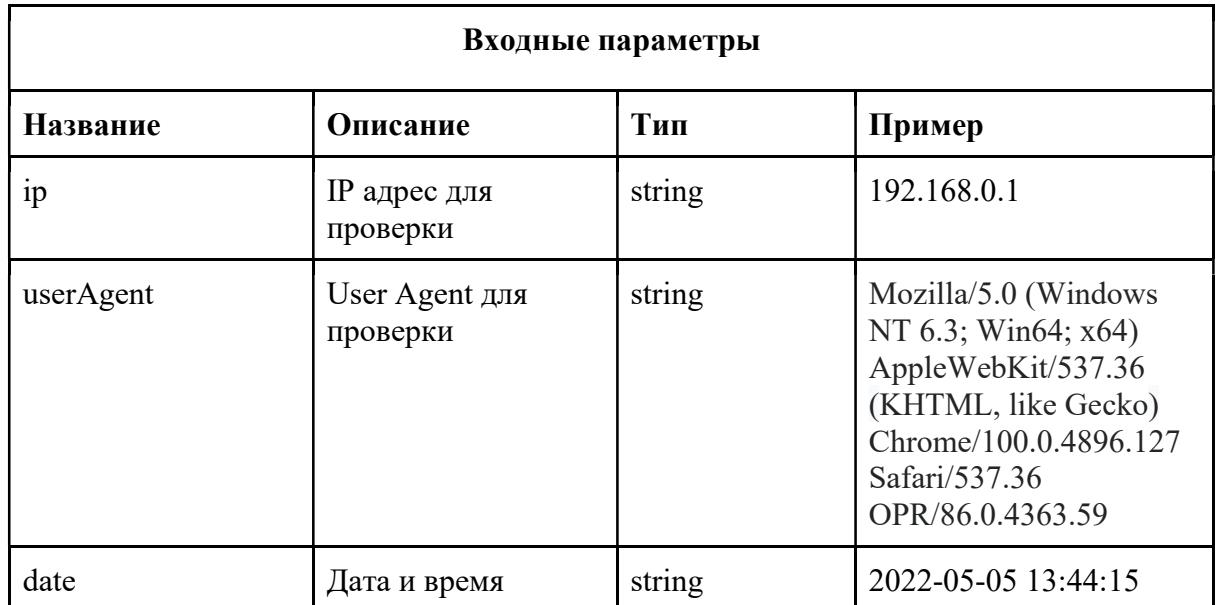

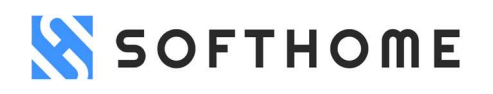

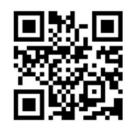

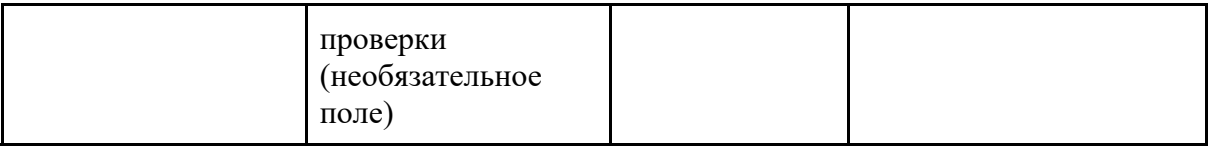

## Пример запроса: curl --location --request POST 'softhome.tech/api/client/statistics' \ --header 'apiKey: xxxx-xxxx-xxxx-xxxx-xxxx' \ --header 'Content-Type: application/json' \ --data-raw '[  $\{$ "ip": "192.168.0.1", "userAgent": "Mozilla/5.0 (Windows NT 6.3; Win64; x64) AppleWebKit/537.36 (KHTML, like Gecko) Chrome/100.0.4896.127 Safari/537.36 OPR/86.0.4363.59", "date": "2022-05-06 14:52:11" },  $\{$ "ip": "192.168.0.2", "userAgent": "Go-http-client/1.1", "date": "2022-05-05 13:44:15" } ]'

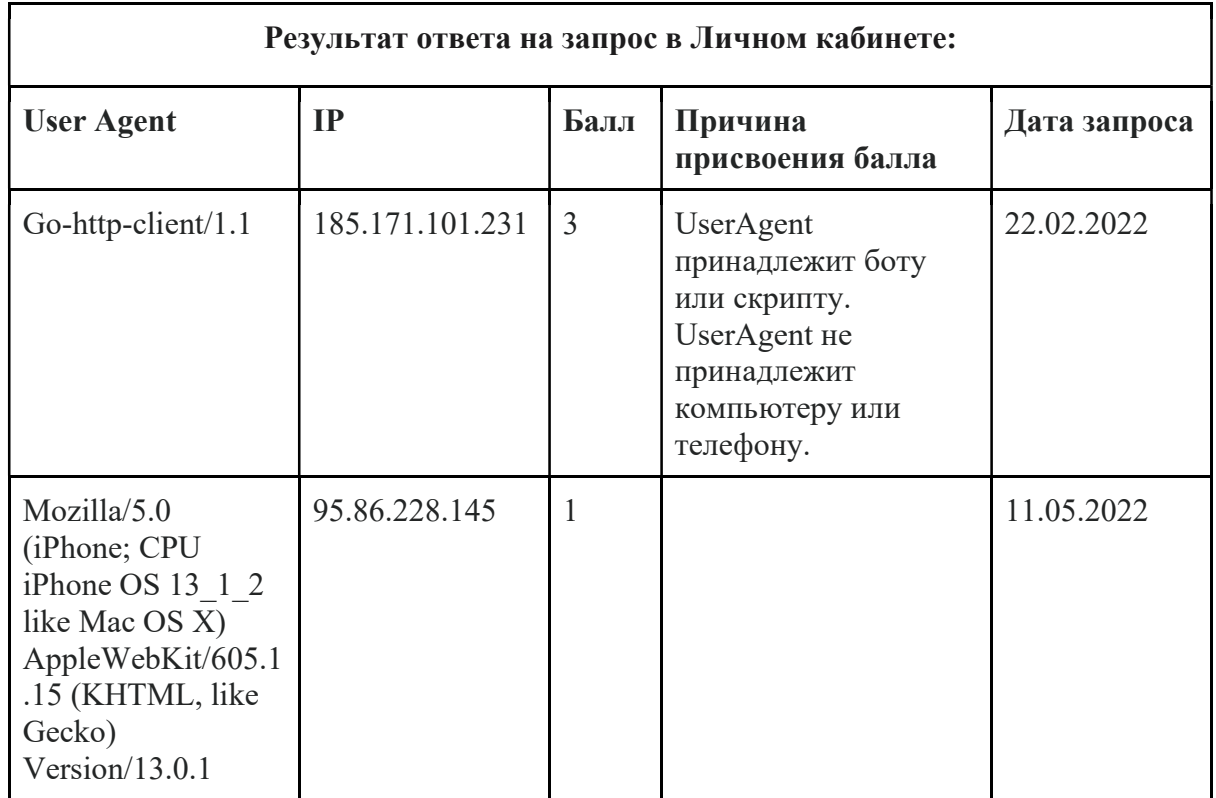

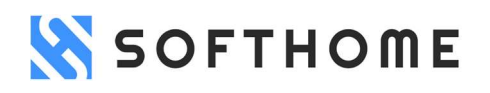

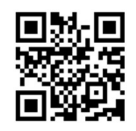

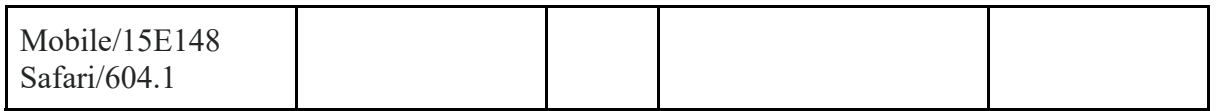

## Личный кабинет

#### Вход Пользователя

Необходимо авторизоваться на интернет-странице https://softhome.tech/admin/login путем введения в поля «логин» и «пароль» полученные от Правообладателя после заключения Лицензионного договора на электронную почту Пользователя логин и пароль и нажатия кнопки «войти».

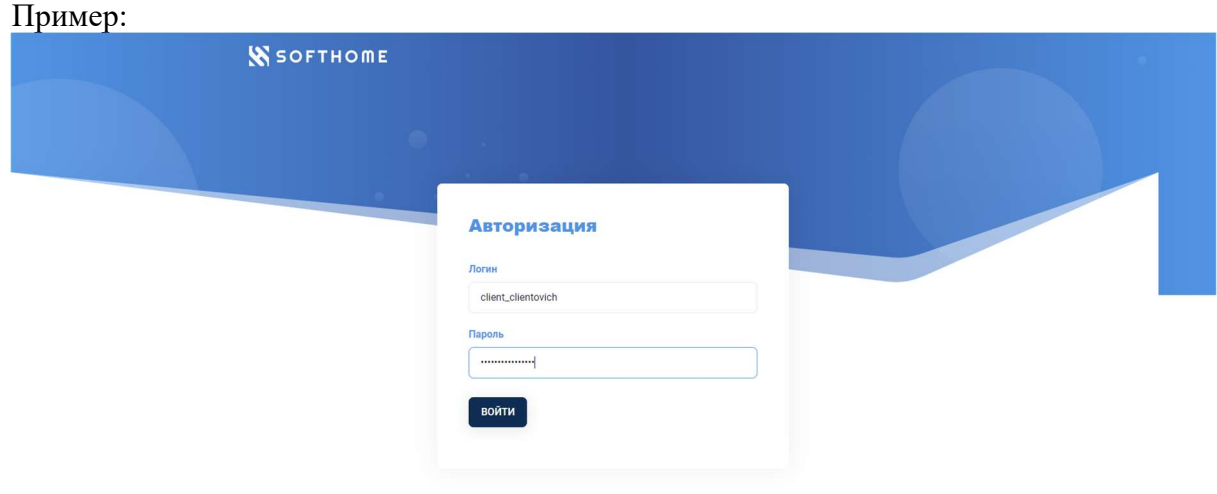

## Страница "Отчёт"

После авторизации и входа в Личный кабинет Пользователь попадает на главную страницу Личного кабинета, на которой отображается отчёт по запросам Пользователя за 30 дней. Данная страница содержит таблицу, на которой отображается дата, общее количество запросов Пользователя и количество обработанных данных Клиентов с рейтингом Клиента.

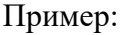

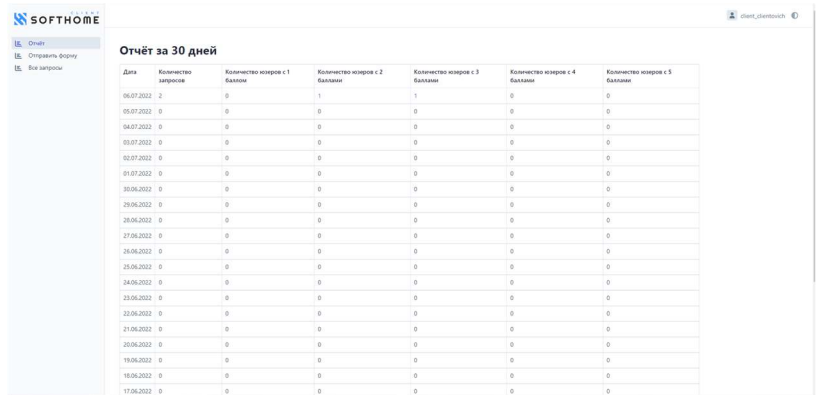

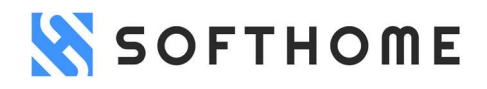

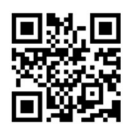

Также на странице "Отчёт" предусмотрена возможность фильтрации по количеству Клиентов с рейтингами, при нажатии на которую Пользователя переадресует на страницу Личного кабинета "Все запросы" с включенными фильтрами по этому количеству рейтингов и выбранной датой.

## Пример:

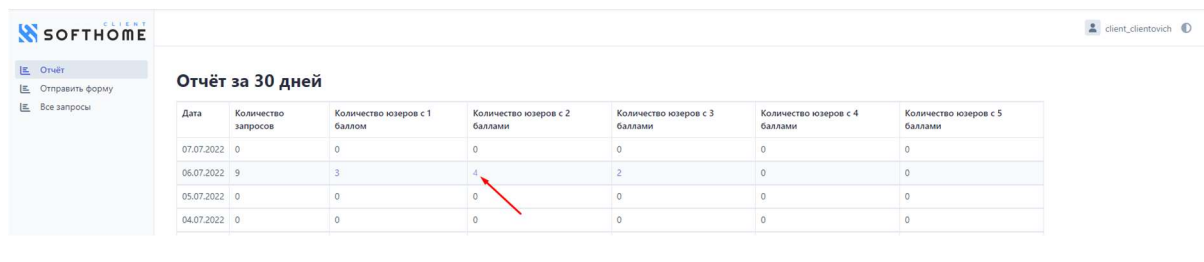

#### Результат:

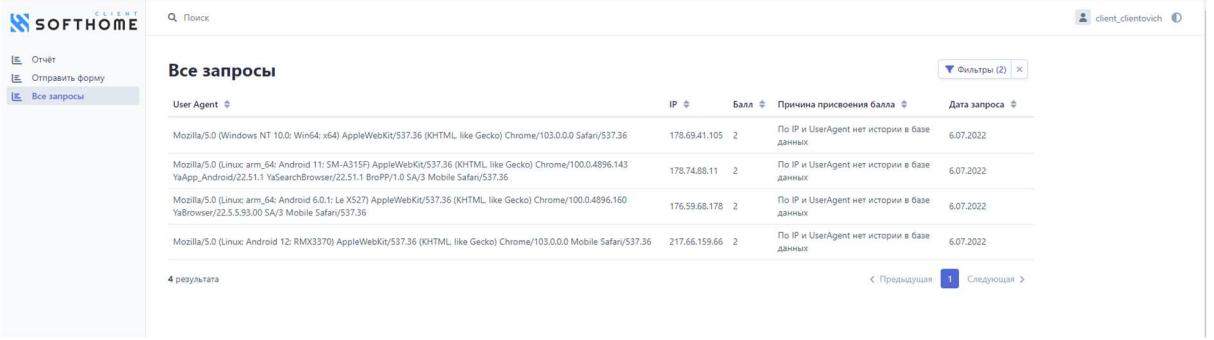

## Страница "Отправить форму"

Данная страница предназначена для совершения запросов с Клиентскими данными для их дальнейшей обработки Программным обеспечением. Для отправки запроса необходимо заполнить поля IP и User Agent.

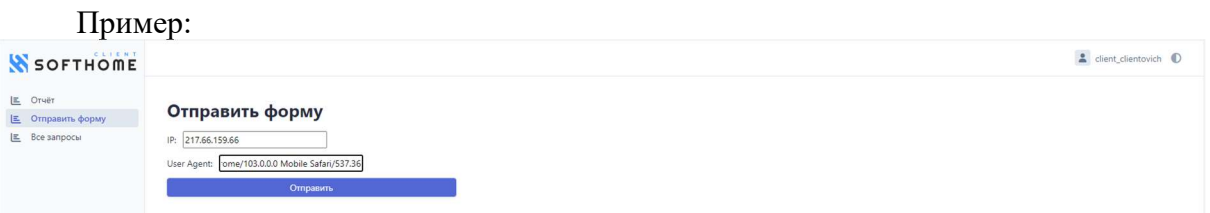

После того как заполнены поля нужно нажать кнопку "Отправить". После этого данные Клиента будут обработаны Программным обеспечением и ответ будет представлен в интерфейсе данной страницы Личного кабинета с рейтингом Клиента.

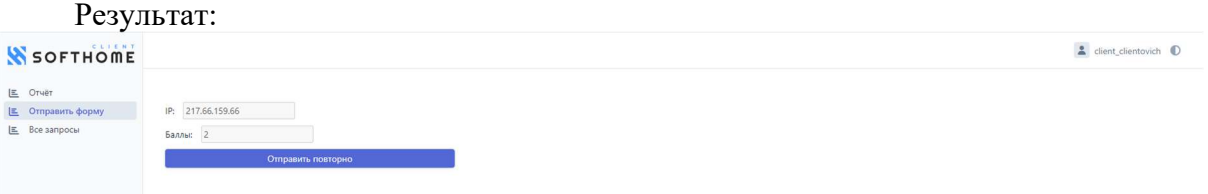

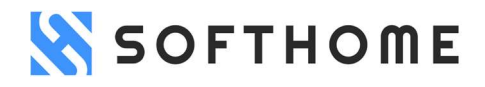

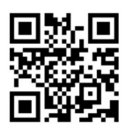

Если Пользователю нужно повторить запрос, необходимо нажать на кнопку "Отправить повторно".

Страница "Все запросы"

Данная страница содержит таблицу со всеми запросами по Клиентам: данные User Agent, IP, присвоенный рейтинг, причины присвоения рейтинга и дату запроса.

### Пример:

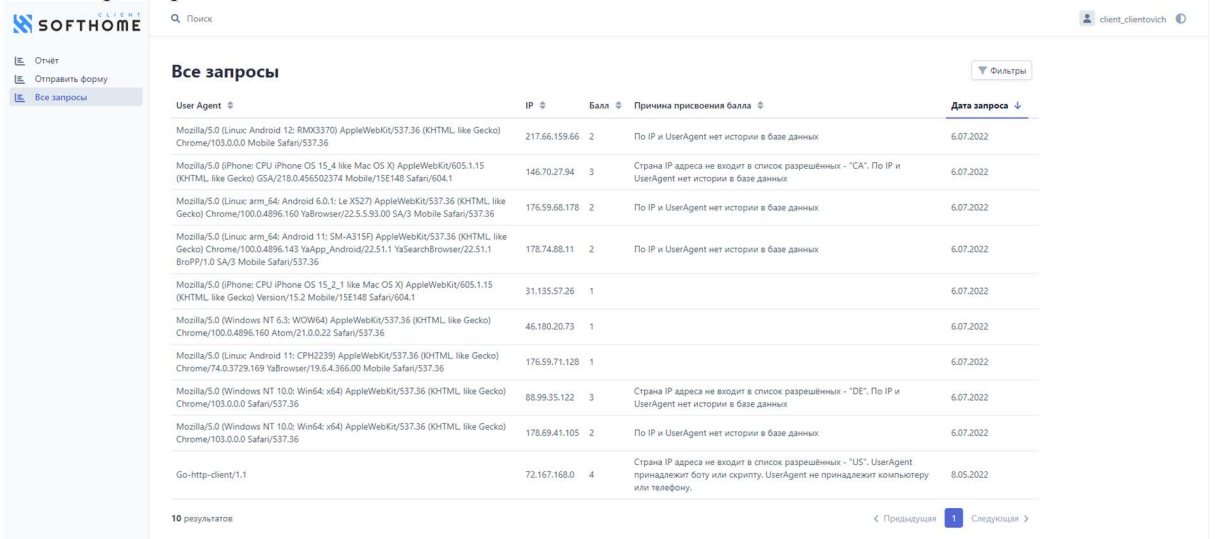

На данной странице имеются возможности фильтрации, пагинации и поиска, что упрощает работу с данными.

## Пример фильтрации:

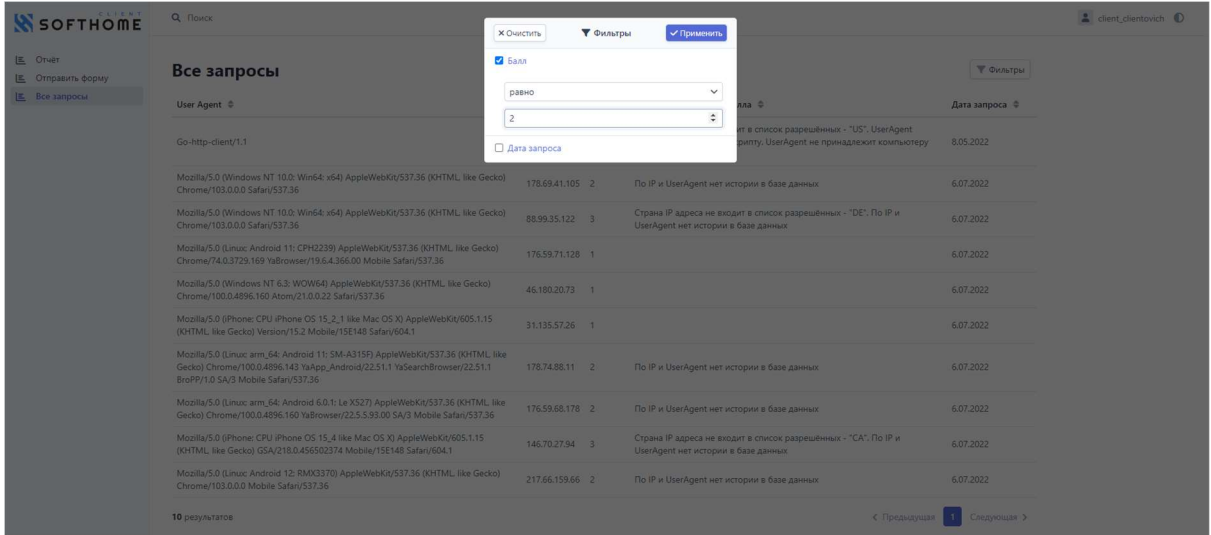

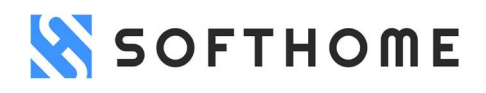

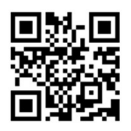

## Результат фильтрации:

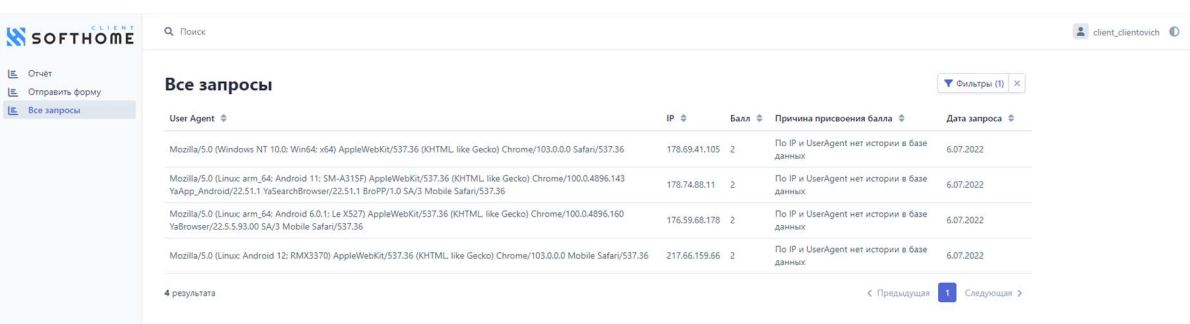

## Пример поиска:

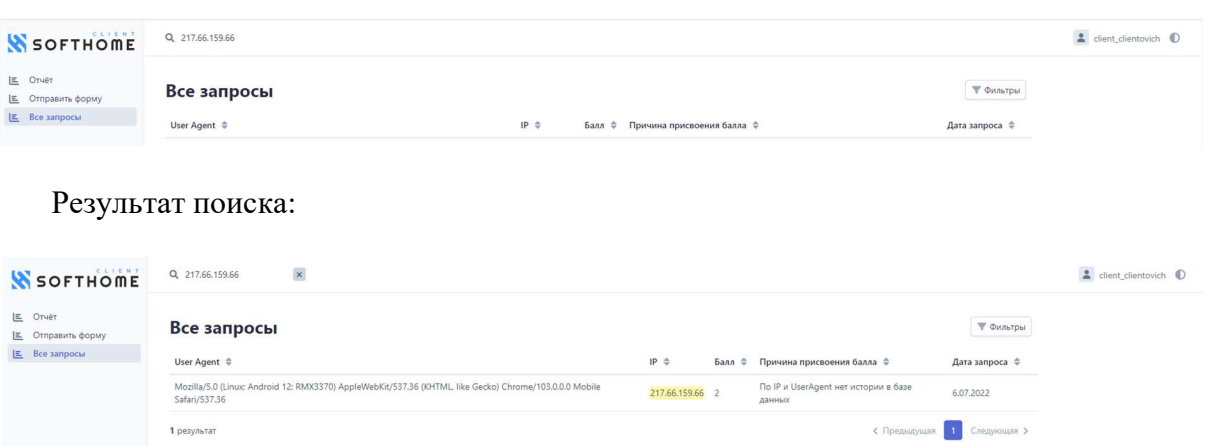

## Выход из Личного кабинета

Для того чтобы выйти из Личного кабинета, необходимо в правом верхнем углу нажать на логин клиента и кнопку "Выход".

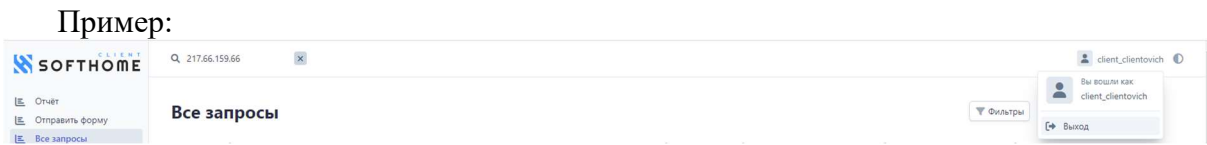

При возникновении вопросов относительно заключения Лицензионного договора, доступа, эксплуатации и функционала Программного обеспечения, Пользователь может в любое время задавать их Правообладателю по электронной почте info@softhome.tech